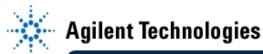

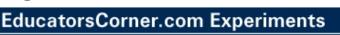

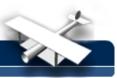

## **Observing Power-Up Circuit Dynamics**

By: Agilent Technologies

## Purpose:

In this hands-on exercise, you will use the Sequential Single-shot sampling mode to observe circuit dynamics during a power-up cycle.

## **Equipment:**

- Agilent 54520-Series Oscilloscope
- Agilent 54720-66506 ApplicationTraining Board
- Using a 10:1 scope probe, connect channel 1 to TP2 (system clock) on the *DDT demo board*. Connect the probe's ground clip to one the test points labeled "G#".
- 2. Load the scope setup from the disk file.
  - a. Press the [blue shift key] and then press [Disk].
  - b. Select the *load scope* soft key and then select *SET*.
  - c. Turn the general entry knob to select setup from file [LAB3B.SET].
  - d. Press execute.
- 3. Disconnect the power cord from the demo board.
- 4. Press the TIMEBASE menu key and then select **sequential** to **on** to capture **100** segments of **500** points each.

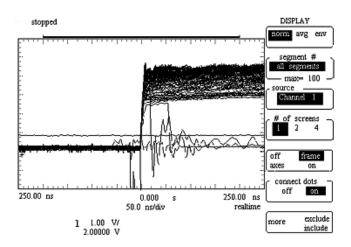

- 5. Press the [Run] key and then re-connect the power cord to the demo board.
- 6. Press the [Display] menu key then rotate the general entry knob to observe the dynamics of the system clock during the power-up cycle.